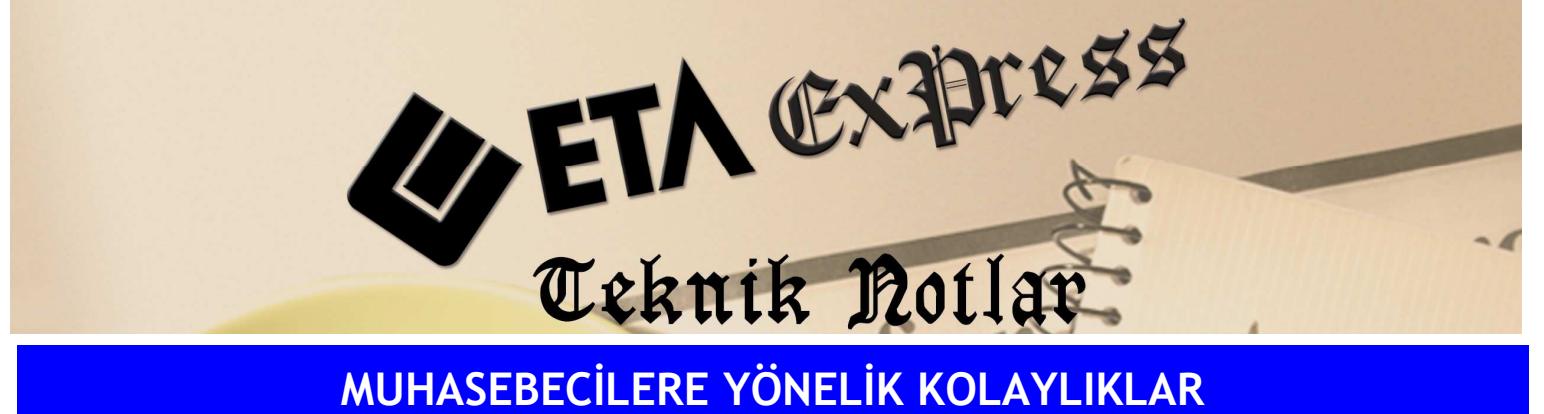

Đ**lgili Versiyon/lar :** ETA:SQL, ETA:V.8-SQL Đ**lgili Modül/ler :** Muhasebe

## BAĞLI KDV İŞLEMLERİ

Programlarımızdaki Bağlı KDV işlemleri özelliği ile Muhasebe fişlerine kolay ve süratli şekilde evrak işleyebiliriz. Bu sayede evraklarımızın çok daha hızlı girilebilmesi mümkün olmaktadır.

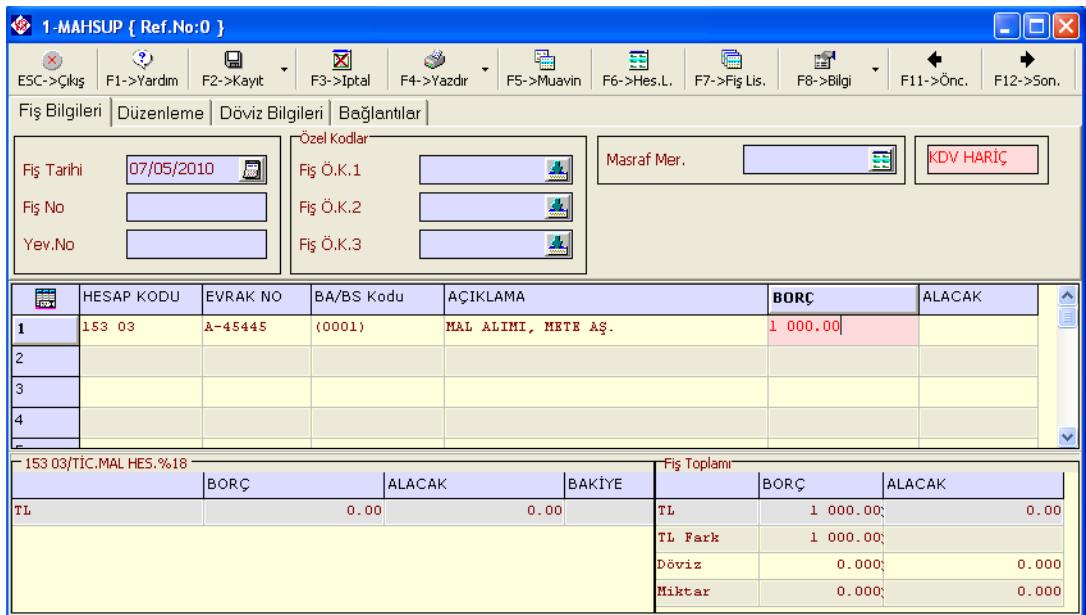

## **Ekran 1 :** Mahsup Fişi ekranı

Örneğin ; Açık veya kapalı, mal alışı veya satışı için bağlı KDV tanımlarını kullanabiliriz. Muhasebe fişimize %18'lik mal alım için kullandığımız 153 03 hesabına ait bilgileri yazalım. Enter tuşuna basıldığında KDV satırı ve hesap kapatma satırları fişe otomatik taşınacaktır.

| $\bigcirc$     | 1-MAHSUP { Ref.No:0 }                                     |                |                                        |                 |                     |                 |                   |                |                                 |  |  |
|----------------|-----------------------------------------------------------|----------------|----------------------------------------|-----------------|---------------------|-----------------|-------------------|----------------|---------------------------------|--|--|
| $ESC->Cikis$   | ⊛<br>F1->Yardım                                           | 口<br>F2->Kayıt | ⊠<br>F3->Iptal                         | ٣<br>F4->Yazdır | 嚍<br>F5->Muavin     | 噩<br>F6->Hes.L. | 扁<br>F7->Fis Lis. | 窗<br>F8->Bilgi | $F11->\ddot{o}nc.$<br>F12->Son. |  |  |
|                | Fiş Bilgileri   Düzenleme   Döviz Bilgileri   Bağlantılar |                |                                        |                 |                     |                 |                   |                |                                 |  |  |
| Fiş Tarihi     | 07/05/2010                                                | 周              | ⊢Özel Kodlar <sup>.</sup><br>Fiş Ö.K.1 |                 | ዹ                   | Masraf Mer.     |                   | 国              | <b>KDV HARİÇ</b>                |  |  |
| Fis No         |                                                           |                | Fiş Ö.K.2                              |                 | ዹ                   |                 |                   |                |                                 |  |  |
| Yev.No         |                                                           |                | Fiş Ö.K.3                              |                 | ዹ                   |                 |                   |                |                                 |  |  |
| 篇              | <b>HESAP KODU</b>                                         | EVRAK NO       | BA/BS Kodu                             |                 | <b>ACIKLAMA</b>     |                 |                   | <b>BORC</b>    | <b>ALACAK</b>                   |  |  |
| 1              | 153 03                                                    | A-45445        | (0001)                                 |                 |                     |                 |                   |                |                                 |  |  |
|                |                                                           |                |                                        |                 | MAL ALIMI, METE AŞ. |                 |                   | 1,000,00       |                                 |  |  |
| 2              | 191 03                                                    | A-45445        |                                        |                 | MAL ALIMI, METE AS. |                 |                   |                | 180.00                          |  |  |
| 3              | 100                                                       | $A - 45445$    |                                        |                 | MAL ALIMI, METE AS. |                 |                   |                | 1 180.00                        |  |  |
| $\overline{4}$ | 国                                                         |                |                                        |                 |                     |                 |                   |                |                                 |  |  |
|                | $-$ 153 03/TİC.MAL HES.%18                                | BORC           |                                        | <b>ALACAK</b>   |                     | lbakİYE         | Fiş Toplamı       | <b>BORC</b>    | <b>ALACAK</b>                   |  |  |
| Iть            |                                                           |                | 0.00                                   |                 | 0.00                |                 | <b>TL</b>         | 1 180.00       | 1 180.00                        |  |  |
|                |                                                           |                |                                        |                 |                     |                 | TL Fark           |                |                                 |  |  |
|                |                                                           |                |                                        |                 |                     |                 | Döviz<br>Miktar   | 0.000<br>0.000 | 0.000<br>0.000                  |  |  |

**Ekran 2 :** Mahsup Fişi ekranı

Bağlı KDV işlemini kullanabilmek için Muhasebe/Servis/Sabit Tanımlar/Parametreler menüsüne girilerek Bağlı KDV İşlemleri parametresi işaretlenmelidir. Ayrıca Muhasebe/Hesap Planı/Eski Hesap Planından istenen hesap seçilerek Ekran 3'te görülen **Di**ğ**er Bilgiler** sekmesindeki tanımlamaları (KDV, hesap kapatma satırlarına ait bilgilerin ekrana nasıl taşınacağına ait tanımlamalar) istediğimiz şekilde yapmalıyız.

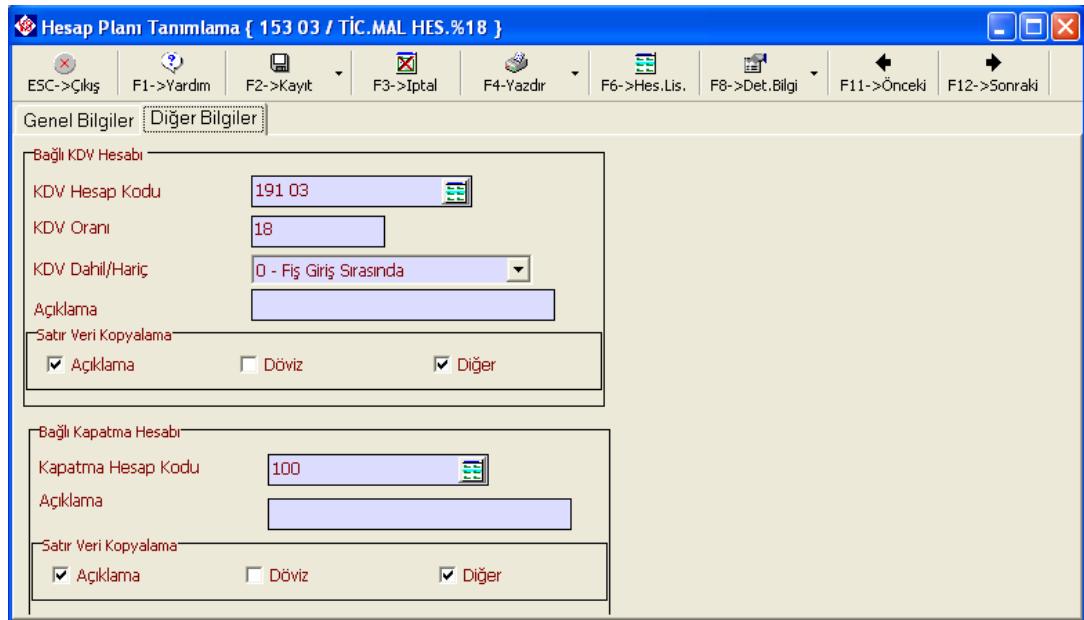

**Ekran 3 :** Hesap Planı Tanımlama ekranı

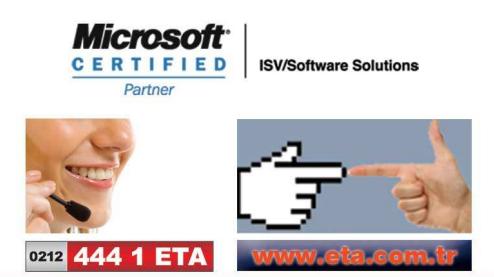